# *Exploiter un tableau de mesures en sciences physiques Grâce à la calculatrice graphique Grâce graphique*

### Exemple choisi : l'étude de la chute libre en cinématique

## *1. Relevée Relevéedes mesures des mesures*

Le dispositif suivant nous a permis de mesurer le temps *t* que met une bille lorsqu'elle tombe d'une hauteur *h*.

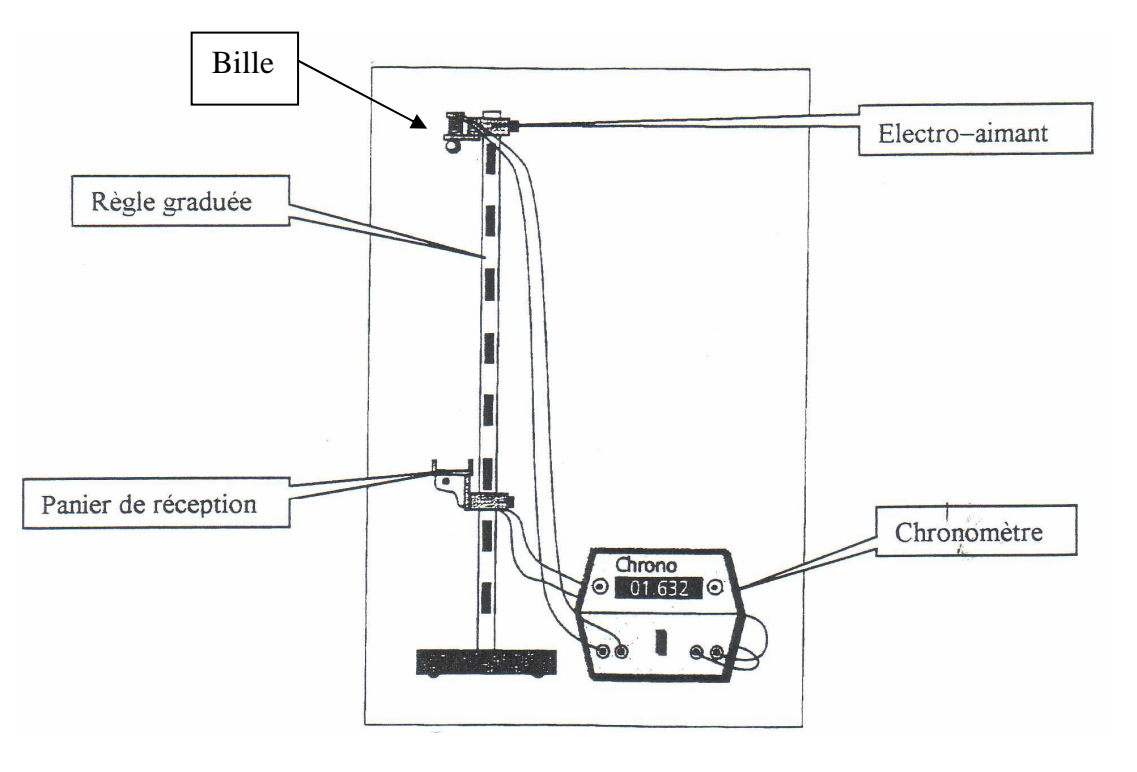

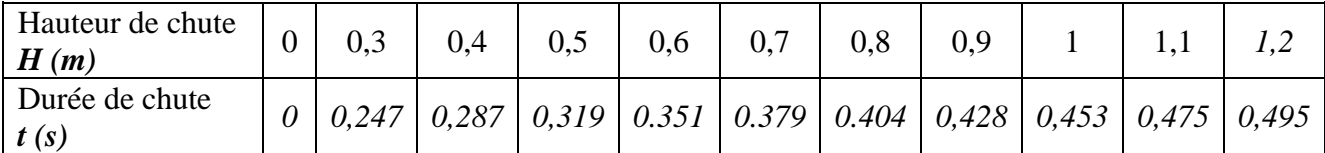

## 2. *Exploitation des résultats à l'aide de la calculatrice graphique*

## *2.1 Entrée des mesures Entrée des mesures*

Appuyer sur le touche

**STAT** 

Dans le menu STAT, choisir **EffListe** pour supprimer les données déjà enregistrées : La calculatrice

demande quelles listes : Saisir  $\begin{bmatrix} 2 \text{nd} \end{bmatrix}$  |  $\begin{bmatrix} 1 \end{bmatrix}$  pour **L1**, **idem pour L2, L3** par exemple (**La** 

**virgule** est une touche de la calculatrice).Réponse attendue de la calculatrice : **Done** .

#### **Les tableaux ainsi vidés, saisir les nouvelles valeurs (mesures) :**

Les valeurs **L1** correspondront à la **durée** de la chute en secondes, les valeurs **L2** seront les **hauteurs** de chute correspondantes.

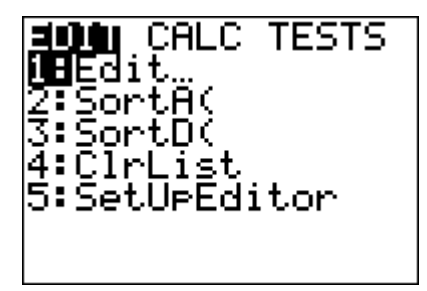

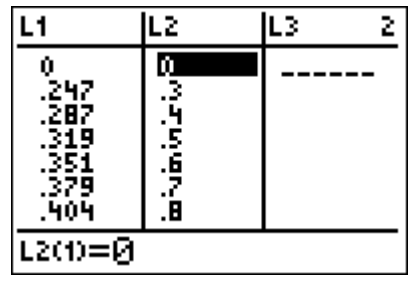

## *2.2 Visualisation du graphique à l'écran graphique à l'écran*

 $\parallel$ 

Appuyer sur le menu  $\begin{bmatrix} 2 \text{nd} \end{bmatrix}$   $\begin{bmatrix} Y = \end{bmatrix}$  pour obtenir le menu **Graph Stats** et activer la fonction

« tracé » du graphique (Aff)

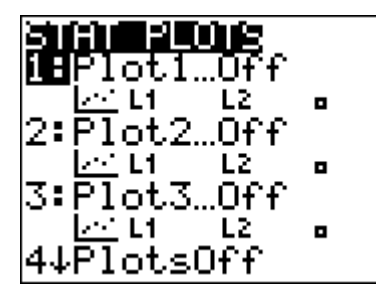

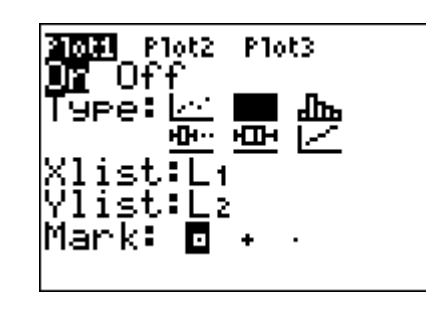

Utiliser la touche

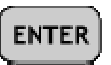

pour atteindre le deuxième affichage

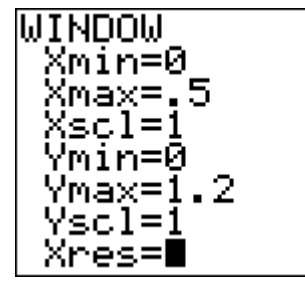

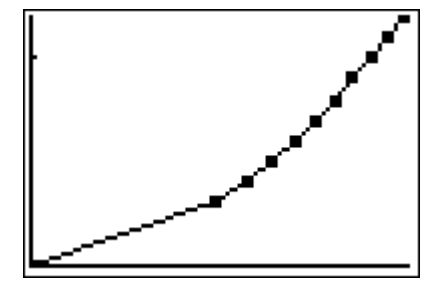

## *2.3 Tester des calculs sur les listes (fonction tableur de la calculatrice)*

Aller sur l'entête de la colonne L3 et entrer le calcul que vous voulez effectuer pour chaque couple des valeurs du tableau : Calculons L2 : L1 pour vérifier si les valeurs sont proportionnelles ou pas.

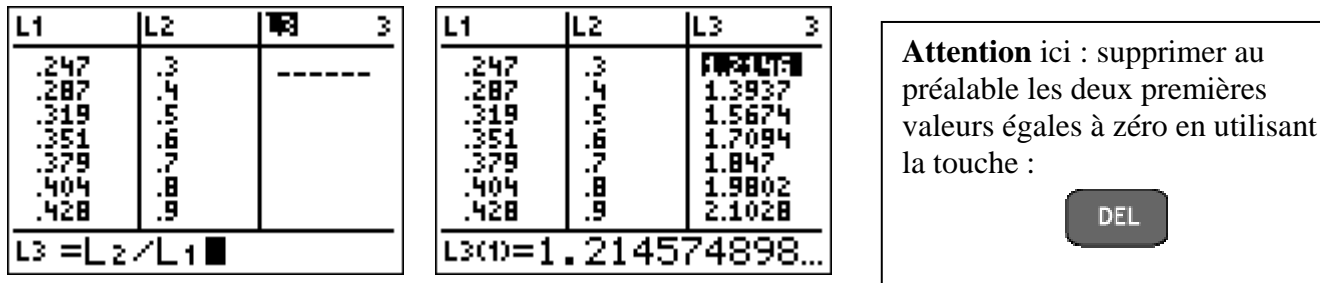

Conclusion les valeurs de ces 2 colonnes sont-elles proportionnelles :

Oui Non Justifier ………………………………………….

## *2.4 Tester un Tester un modèle mathématique qui se rapprocherait de la l loi loi*

Selon le graphique, vous pouvez essayer de chercher quelle est équation de la courbe. Au préalable, réinsérer les valeurs zéro du tableau, placer le curseur sur la première valeur et saisir

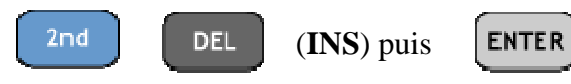

Pour une droite, vous allez essayer une « régression linéaire » :

Dans le menu **STAT**, choissez **CALC** puis **RegLin**, il faudra ensuite entrer les deux listes dans l'ordre (abscisse et ordonnée) séparées par une virgule.

La calculatrice affiche :

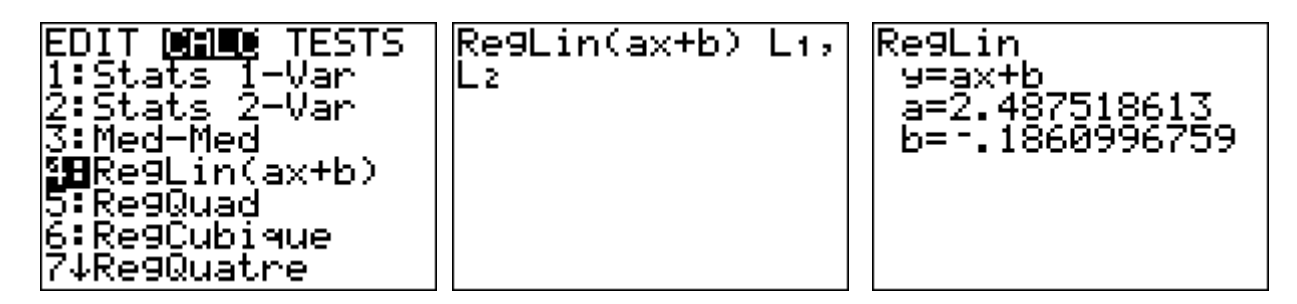

**Remarque importante**: La calculatrice donne quand même un résultat même si la loi n'obéit pas à ce modèle mathématique, il faut donc aussi savoir interpréter un graphique !!!

 $\triangleright$  Donc pour une autre courbe, une parabole par exemple essayer :

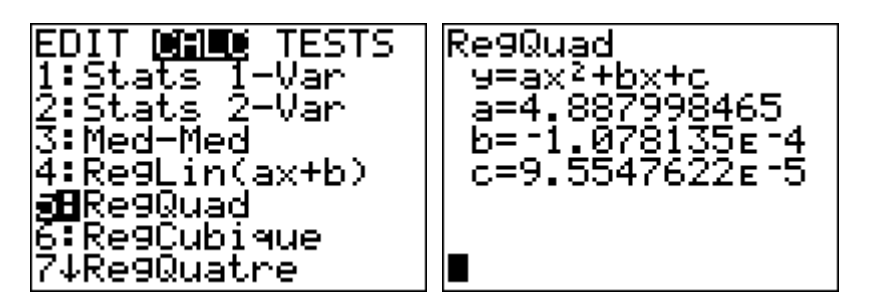

En remarquant que les coefficients *b* et *c*, très proches de zéro, peuvent être considérés comme nuls, quelle est l'équation représentée par cette courbe ?

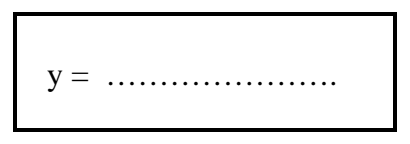

## 2.5 Calcul d'une valeur moyenne

Aller sur l'entête de la colonne L3 et effacer cette liste à l'aide de la touche de

puis la touche  $\boxed{\mathsf{ENTER}}$  En L3, calculer le rapport : 2  $\frac{h}{c^2}$ *t* 2 c'est-à-dire : 2 *L*<sup>2</sup>  $(L1)^2$ 

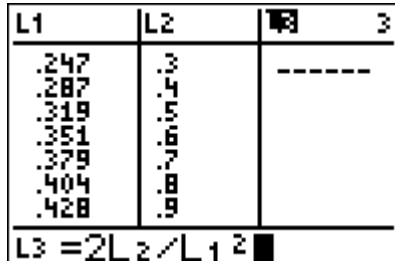

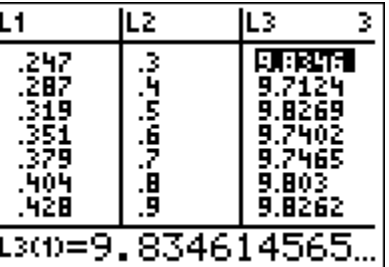

Calculer la moyenne de ces résultats. Pour ceci, dans le menu **STAT**, choissez **CALC** puis

**1\_Var Stats L3** (il faut spécifier ce L3 en tapant :  $\begin{bmatrix} 2 \text{nd} \end{bmatrix} \begin{bmatrix} 3 \end{bmatrix}$  [ENTER]

 $\parallel$ 

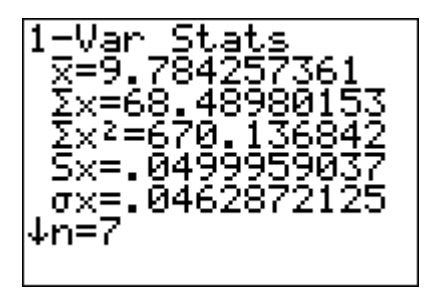

La moyenne est de : −*x* = …………………

### *3 Conclusion*

L'équation horaire de la chute libre de la bille est donnée par la relation  $\mathbf{h} = \frac{1}{2}$ 2 **gt<sup>2</sup>**

(ou g représente la gravité en N/kg)

 Remplacer **g** par la valeur moyenne trouvée ci-dessus et comparer cette expression de **h** en fonction de **t** avec l'équation de la courbe trouvée dans le chapitre 2.4.

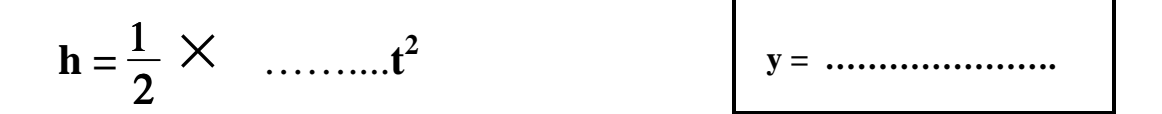

Cette relation est-elle applicable avec les mesures relevées dans le premier chapitre ?

…………………………………………………………………………………… ……………………………………………………………………………………